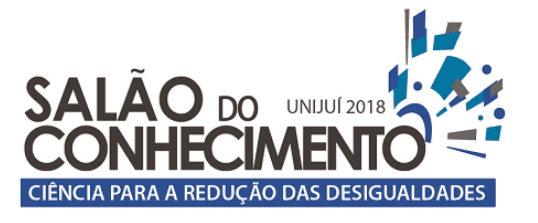

01 a 04 de outubro de 2018

**Evento:** VIII Seminário de Inovação e Tecnologia

## **DESENVOLVIMENTO DE UM PROGRAMA PARA CÁLCULO DA ARMADURA TRANSVERSAL DE VIGAS PELA NBR 6118/2014<sup>1</sup> DEVELOPMENT OF A PROGRAM FOR THE CALCULATION OF THE TRANSVERSAL ARMOR OF BEAMS BY NBR 6118/2014**

### **Évelyn Magalhães De Carli<sup>2</sup> , Paulo Cesar Rodrigues<sup>3</sup> , Leonardo A. Brum Viera<sup>4</sup>**

 $^{\rm 1}$  Monografia de conclusão do Curso de Graduação em Engenharia Civil

 $^{\rm 2}$  Aluna do Curso de Graduação em Engenharia Civil da UNIJUÍ, bolsista PIBIC/UNIJUÍ, evelynmagal@outlook.com;

 $^3$  Professor do Curso de Engenharia Civil e Arquitetura e Urbanismo da UNIJUÍ, Orientador, paulo.cr@unijui.edu.br;

 $^{\rm 4}$  Aluno do Curso de Graduação em Engenharia Elétrica da UNIJUÍ, bolsista PIBIC/UNIJUÍ, leonardo.vieraa@outlook.com;

### **INTRODUÇÃO**

 A partir da ideia de que é imprescindível atentar-se para a economia na construção civil, foi desenvolvido um estudo para determinar o consumo do aço nas estruturas de concreto armado, calculando as armaduras pelos dois modelos de cálculo da NBR 6118/2014, e comparando-os, apresentando a diferença entre os dois modelos, sua viabilidade e qual o mais econômico.

Segundo a norma, o modelo de cálculo I admite diagonais de compressão inclinadas de  $\theta = 45^{\circ}$ em relação ao eixo longitudinal do elemento estrutural e admite ainda que a parcela complementar Vc tenha valor constante, independente de VSd. (ABNT, 2014, p.122).

 Já o modelo de cálculo II, admite diagonais de compressão inclinadas de Ө em relação ao eixo longitudinal do elemento estrutural, com Ө variável livremente entre 30° e 45°. Admite ainda que a parcela complementar Vc sofra redução com o aumento de VSd. (ABNT, 2014, p.123).

 Como a quantidade de cálculos necessários é consideravelmente grande, surgiu a ideia de desenvolver um programa que realizasse todos os cálculos necessários para os dois modelos de cálculo da NBR 6118/2014. Este programa foi desenvolvido como uma ferramenta extra, para verificar resultados, auxiliar alunos do curso de graduação em Engenharia Civil com os exercícios e principalmente para a realização dos cálculos da armadura transversal de vigas no trabalho de conclusão de curso de um dos autores.

#### **METODOLOGIA**

 Para a realização deste programa, foi utilizado o software Matlab, que é amplamente utilizado no cenário acadêmico e profissional. Algumas de suas funções são solucionar cálculos matemáticos, realizar plotagens gráficas, modelagens matemáticas, simulações e desenvolver programas. Para o desenvolvimento de um programa, o Matlab fornece duas opções:

 • Script: através deste, é possível criar um programa e armazenar linhas de programação que executam tarefas. Esta opção não disponibiliza interface gráfica, apenas uma janela de comandos, que pode ser observada na Figura 01.

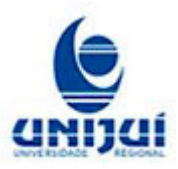

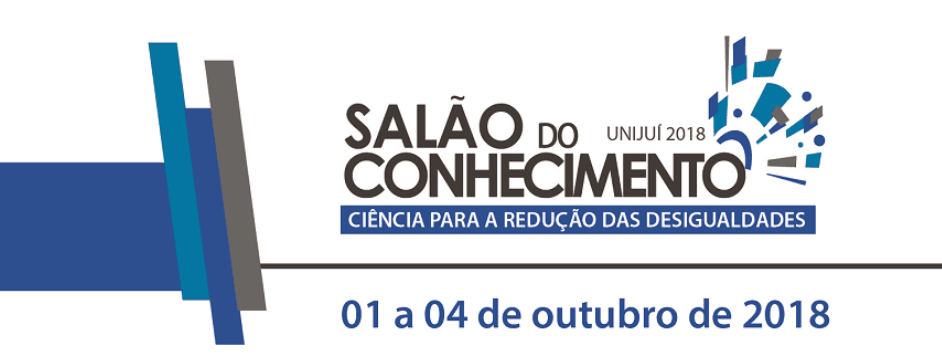

XXVI Seminário de Iniciação Científica XXIII Jornada de Pesquisa XIX Jornada de Extensão VIII Mostra de Iniciação Científica Júnior VIII Seminário de Inovação e Tecnologia

**Evento:** VIII Seminário de Inovação e Tecnologia

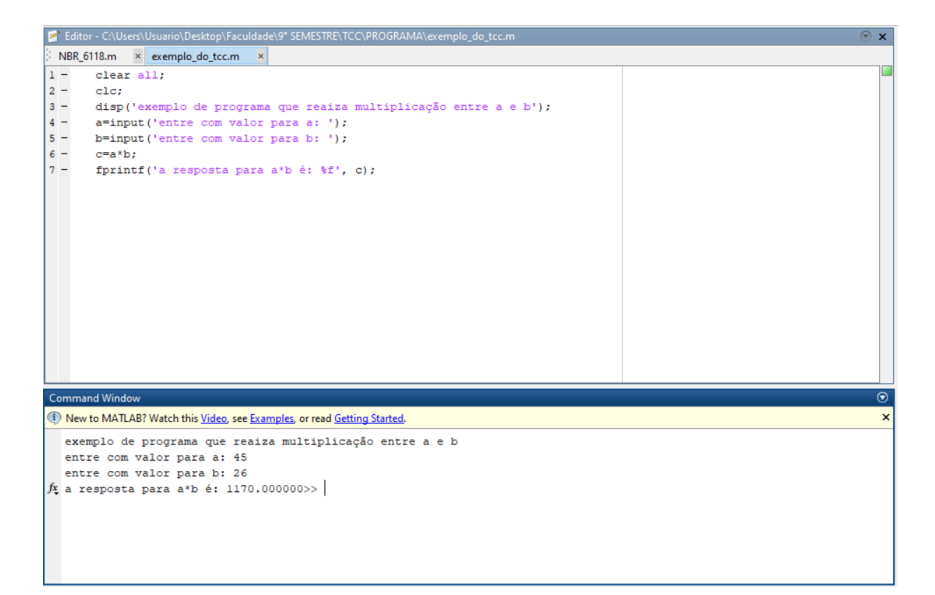

Figura 01 – Exemplo de programa desenvolvido em script no Matlab

 Como ilustra a Figura 01, a janela superior apresenta o código de programação e a inferior apresenta a execução do programa.

 • Graphical User Interface (GUI): através deste recurso, pode-se criar programas com uma interface gráfica, utilizando uma linguagem semelhante a do script e, com a orientação de objetos, onde o usuário desenvolve uma janela, na qual podem ser adicionados caixas de textos estáticos (labels), editáveis, botões, menus de seleção, imagens, dentre outros, organizando conforme sua necessidade. O processo é ilustrado na Figura 02.

Figura 02 – Exemplo de programa desenvolvido em Graphical User Interface no Matlab

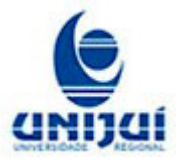

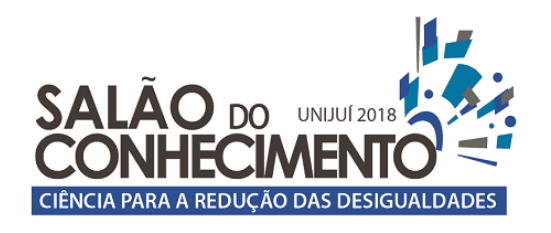

XXVI Seminário de Iniciação Científica XXIII Jornada de Pesquisa XIX Jornada de Extensão VIII Mostra de Iniciação Científica Júnior VIII Seminário de Inovação e Tecnologia

# 01 a 04 de outubro de 2018

#### **Evento:** VIII Seminário de Inovação e Tecnologia

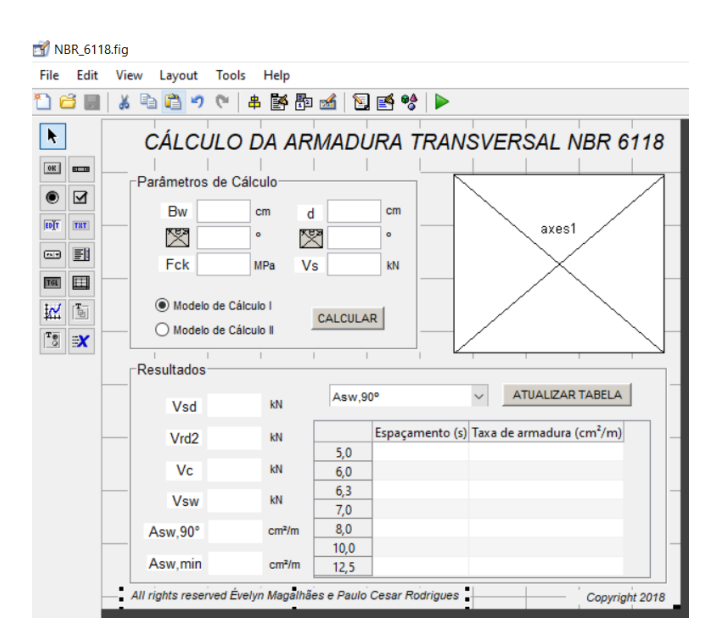

 A Figura anterior ilustra a janela de edição da interface do programa, porém, todos os cálculos são realizados em um plano secundário, que trabalha em paralelo à interface. Assim, o usuário somente visualiza os resultados que o desenvolvedor definiu, tornando o ambiente do programa mais limpo e intuitivo.

 Para o desenvolvimento do programa, foi utilizado o Graphical User Interface do Matlab, que disponibiliza uma gama maior de opções e recursos, atendendo melhor ao objetivo do seguinte trabalho.

A ideia, foi desenvolver o programa com uma tela inicial (Figura 03), para informar os parâmetros dos cálculos para armadura transversal dos modelos de cálculo I e II da NBR 6118/2014. Estes parâmetros são: a seção transversal da viga base (bw) e altura útil (d), a resistência (fck) do concreto, o esforço cortante (Vs) resultante dos carregamentos da viga, o ângulo (α) de inclinação das diagonais tracionadas e o ângulo (θ) de inclinação das bielas de compressão, estes dois últimos apenas para o modelo de cálculo II.

Figura 03 – Tela inicial do programa

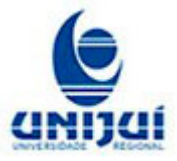

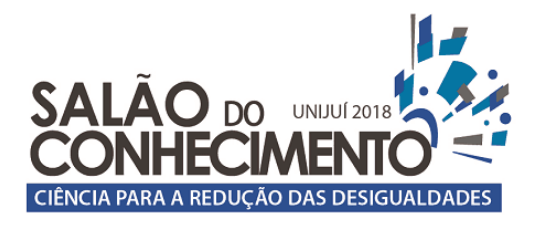

# 01 a 04 de outubro de 2018

#### **Evento:** VIII Seminário de Inovação e Tecnologia

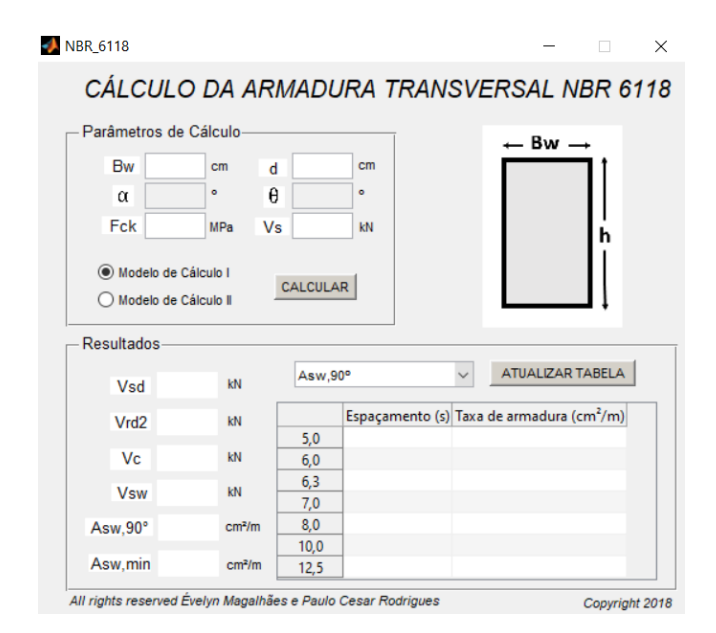

 Inicialmente, deve-se escolher o modelo de cálculo desejado, pois a partir desta escolha, alguns parâmetros serão ou não liberados, ou seja, no modelo de cálculo I, os ângulos α e θ não são utilizados, e então estes ficam indisponíveis para preencher quando selecionada esta opção.

Após informados os parâmetros, pressiona-se o botão "calcular", e o programa realiza todos os cálculos e verificações necessários para encontrar a taxa da armadura transversal. Além disso, o programa já apresenta, a partir da taxa de armadura calculada, os espaçamentos para cada bitola, retirados da tabela da apostila de Estruturas de Concreto Armado I do professor Rodrigues (2017).

 Para otimizar o espaço da tela do programa, optou-se por utilizar uma caixa de seleção "múltipla escolha", que serve para escolher qual armadura o usuário quer visualizar, e após isso, clica-se no botão "atualizar tabela", que o programa automaticamente mudará para os espaçamentos das bitolas para aquela taxa de armadura.

#### **RESULTADOS E DISCUSSÃO**

 A Figura 04 apresenta a tela preenchida com um exemplo, para ilustrar como o programa funciona:

Figura 04 – Programa preenchido com exemplo

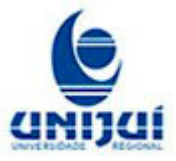

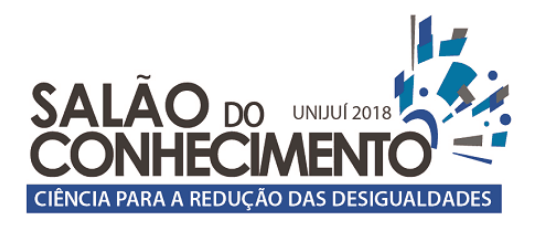

# 01 a 04 de outubro de 2018

#### **Evento:** VIII Seminário de Inovação e Tecnologia

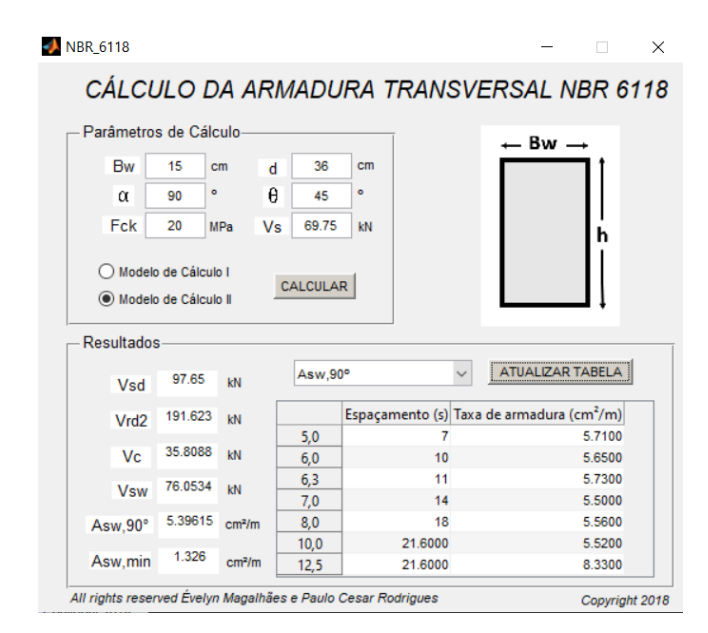

 Como observa-se na Figura 04, algumas bitolas apresentam o espaçamento (s) de 21,60 cm. Isso ocorreu porque o programa está habilitado para utilizar apenas as bitolas com o espaçamento máximo, e, quando a bitola passa do espaçamento, o programa automaticamente adota o mesmo.

Além disso, existe também a verificação do esforço cortante resistente de cálculo (VSd ≤ VRd2), que o programa realiza, e que se não satisfeita, o mesmo apresenta uma mensagem ao usuário, que pode ser observada na Figura 05.

Figura 05 – Programa preenchido com exemplo (II)

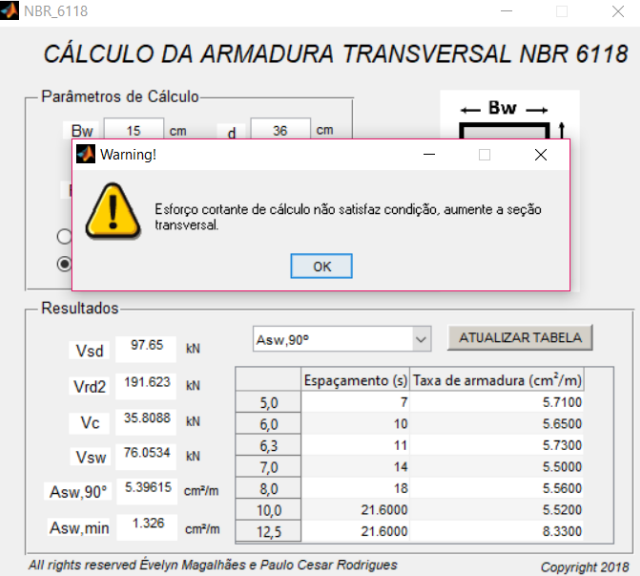

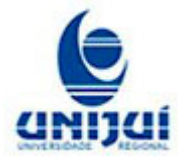

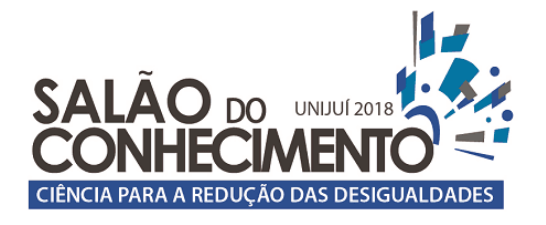

XXVI Seminário de Iniciação Científica XXIII Jornada de Pesquisa XIX Jornada de Extensão VIII Mostra de Iniciação Científica Júnior VIII Seminário de Inovação e Tecnologia

01 a 04 de outubro de 2018

**Evento:** VIII Seminário de Inovação e Tecnologia

 Desta maneira, o usuário deve aumentar os parâmetros da seção transversal (bw e d), o que consequentemente deverá aumentar o valor de VRd2 e satisfazer a condição.

### **CONSIDERAÇÕES FINAIS**

 Posteriormente a este trabalho, o intuito é continuar com o aperfeiçoamento do programa, com algumas ideias como, apresentar uma mensagem de erro para informar as bitolas que não passaram no espaçamento, o que é necessário para que o usuário perceba que estas não são econômicas. Além disso, vai ser implementada uma maneira de o programa detalhar a seção transversal da viga através da bitola escolhida, para auxiliar os usuários na verificação dos exercícios propostos, e futuramente de outros trabalhos que possam ser desenvolvidos.

**Palavras-chave:** Engenharia; Concreto Armado; Cálculo de armadura.

**Keywords:** Engineering; Armed Concrete; Calculation of armor.

#### **AGRADECIMENTOS**

 Ao professor orientador pelo apoio e aos coautores pela contribuição indispensável para o desenvolvimento deste trabalho.

#### **REFERÊNCIAS**

ASSOCIAÇÃO BRASILEIRA DE NORMAS TÉCNICAS. NBR 6118: Projeto de estruturas de concreto – Procedimento. Rio de Janeiro, 2014.

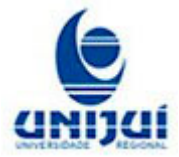